First, using the cable supplied with the device, plug it into a powered USB port and leave it to charge. This will take about 4 hours. When you plug it in, make sure the tactile symbol on the cable connector is facing the same direction as the display of the scanner.

Next, print this instruction sheet. It is designed to be used without vision.

Fold the printed piece of paper in half once, horizontally. There are two codes; one is located in the top half of the paper and one on the bottom half. The one on the top half should be scanned first and will set the 200i to work as a human interface device (like a keyboard or a brailler) with your iPhone, iPad or iPod ("iDevice"); the one on the bottom is scanned second and starts the pairing process to connect the KDC200i to the iDevice.

Leave the page folded with the top portion facing up and depress the button on the top of the KDC200i to start scanning. Holding the scanner about 18 inches above the paper, scan the paper, moving the scanner focus vertically from the top to the bottom of the paper.

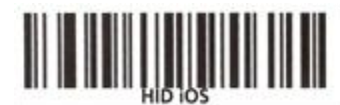

When the code is captured, you will hear a "beep" from the KDC200i.

Turn the page over so the bottom side that contains the second code is now up.

- 1. On your iDevice, bring up a browser and load the Digit-Eyes quickscan page: <http://digit-eyes.com/quickscan>
- 2. On your iDevice, bring up "Settings" option, then "General" and then "Bluetooth". Turn Bluetooth on if it is not on already.

Use the KDC200i to scan the code that is located in the middle of the bottom section of the page. This starts the KDC200i pairing so the iDevice can find it. You will hear a beep from the KDC200i when the code is detected.

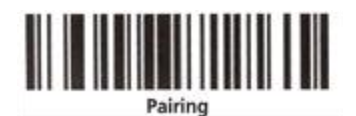

Then, on your iPhone, iPad or iPod, touch the Bluetooth control so that it voices. When the KDC is recognized, it will voice "KDC200" plus the serial number of your unit.

- 1. Initially, the KDC200i may have a status of "not connected". Touch the option and tap to connect it.
- 2. The iPhone will state "Connected";
- 3. You are now ready to scan.

Please note that the scanner works in place of any keyboard – including the pop-up keyboard, so do not be surprised if the popup keyboard on your phone does not respond when the scanner is connected. It is easy to change! Use the "down" cursor button on the KDC200i (the bottom one) to activate the iPhone keyboard and use the "up" button (the top one) to set the scanner as your input device.

Next, find something to scan! Return to the browser with the quickscan page, touch the input area on the iPhone to activate input and then use the KDC200i to scan the item. If you hear two quick beeps, the scan operation has timed out without finding the code; when the code is found, a single, longer beep will sound. Digit-Eyes will then look up the item for you.